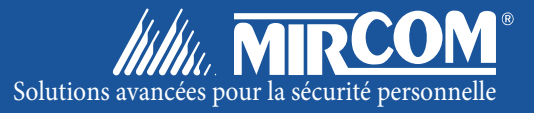

# Série Convertisseur analogiquenumérique à composeur automatique Système d'accès téléphonique

 $\bigodot$  $\begin{array}{|c|c|c|c|c|}\n\hline\n2 & 3\n\end{array}$  $\sqrt{5}$  6 7 | 8 | 9  $\sqrt{0}$ **MAN MIRCOM** 

Guide de l'usager **Abril 2005** and the set of the set of the set of the set of the set of the set of the set of the set of the set of the set of the set of the set of the set of the set of the set of the set of the set of

## Tables des matières

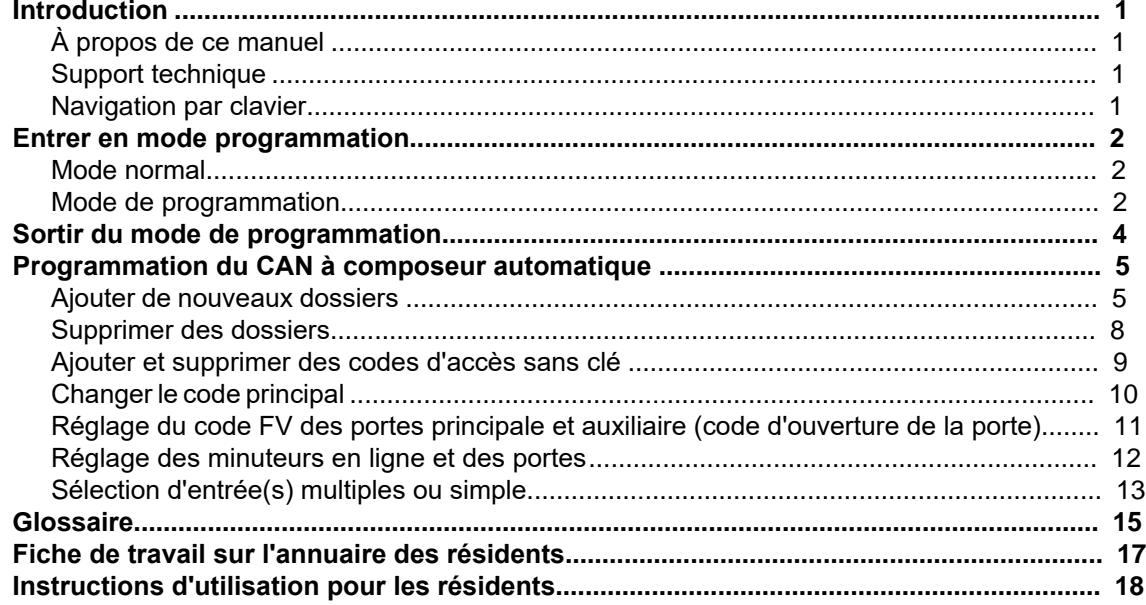

### **Introduction**

#### **À propos de ce manuel**

Ce manuel de l'opérateur fournit de l'information à propos des fonctions de programmation les plus communes pour le système d'accès téléphonique CAN à composeur automatique. En utilisant le sinstructions fournies dans ce manuel, vous serex en mesure de:

- Ajouter et supprimer des dossiers des résidents;
- Régler le code FV des portes principale et auxiliaire;
- Régler les minuteurs en ligne et des portes;
- Changer le code principal;
- Sélectionner si l'entrée est multiple ou simple.

Se référer au **glossaire** à la page 15 pour des explications à propos des termes couramment utilisés dans ce manuel.

#### **Support technique**

Pour toute demande de renseignements concernant le support technique, veuillez contacter le département du support technique de Mircom entre 8h et 17h (heure normale de l'est) du lundi au vendredi à l'exclusion des jours fériés.

**Téléphone local:** 905-695-3535 **Téléphone sans frais:** 1-888-449-3535

**Fax local:** 905-660-4113 **Fax sans frais:** 1-888-660-4113

**Adresse courriel:** techsupport@mircom.com

#### **Navigation avec le clavier**

Le diagramme ci-dessous montre comment utiliser le clavier lorsqu'en mode de programmation.

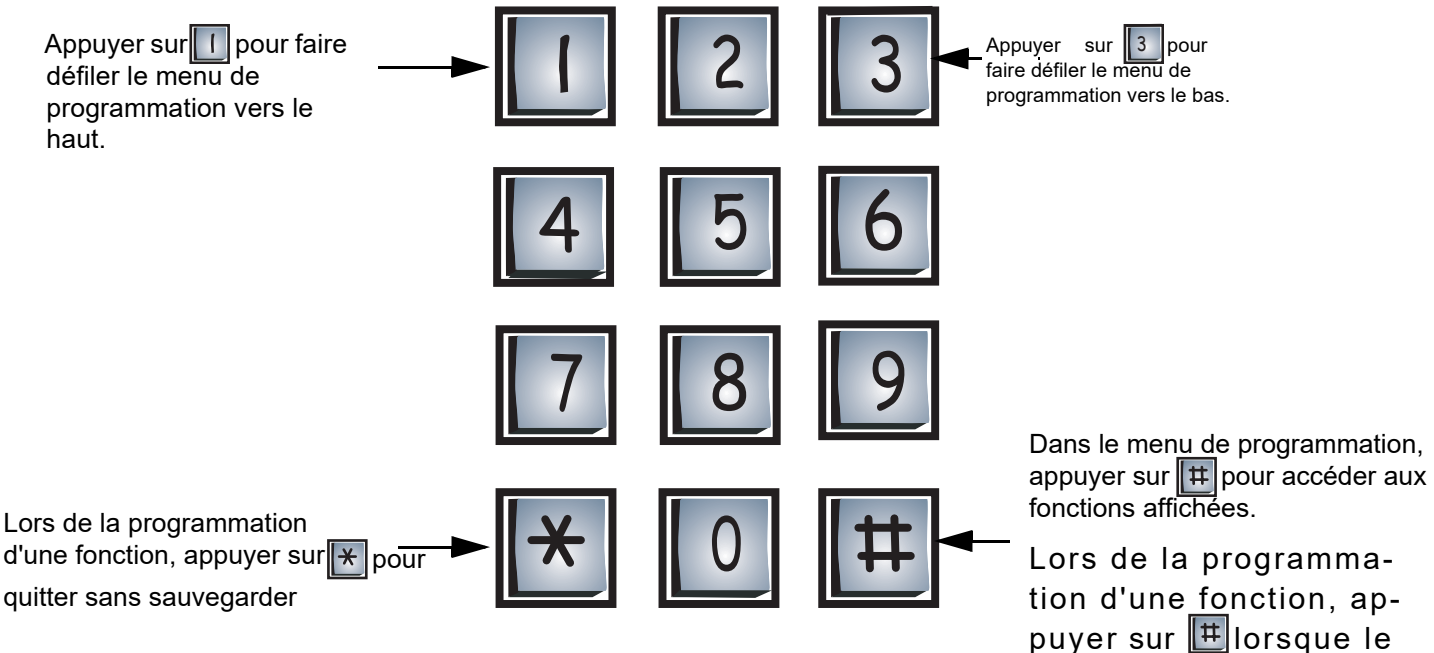

signe "#" représente "stocker") pour sauvegarder les changements.

## **Entrer dans le mode de programmation**

#### **Mode normal**

**Note:** Avant de programmer le système, assurez-vous d'avoir remplis la fiche de travail de l'annuaire des résidents dans l'annexe à la page 14.

Après que le système se soit initialisé (ait démarré), l'afficheur devrait ressembler à celui représenté ci-dessous.

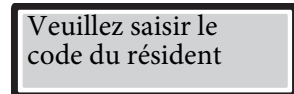

Ceci est le mode normal du système. Ce dernier acceptera tous les codes valides tels que les codes d'accès, les codes d'entrée sans clé et le code de programmation principal.

#### **Mode de programmation**

**Avant d'entrer en mode de programmation pour la première fois**, restaurer le code principal par défaut de l'usine à \*999 en court-circuitant les broches de réinitialisation pendant environ trois secondes. Se référer à la figure 12 du manuel d'instruction et d'opération du CAN (LT-487) pour connaître l'emplacement des broches de réinitialisation. Il faut savoir que court-circuiter les broches de réinitialisation ne fera que restaurer le code principal par défaut de l'usine à \*999 et n'affectera aucune information programmée.

**Avant de programmer le système pour la première fois**, effacer la mémoire du système et restaurer toutes les valeurs par défaut de l'usine en saisissant \*5\*5 pendant que vous êtes dans le menu de programmation. Il faut savoir qu'il n'existe pas de fonction "annuler" après avoir saisi \*5\*5.

Pour entrer en mode programmation, saisir le code principal ( la valeur par défaut de l'usine est  $\|\star\|$  9  $\|$  9  $\|$  9  $\|$  9  $\|$  ). Lors qu'en mode programmation, l'afficheur indiquera ce qui suit: 9 9 9

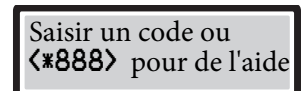

Ceci est le menu de programmation. Le système attend maintenant que vous entriez un code de programmation valide. Vous pouvez programmer le système soit à travers le menu de programmation ou en utilisant des codes de programmation à accès direct.

#### **Programmation pilotée par le menu**

La programmation pilotée par le menu permet de sélectionner les fonctions que vous aimeriez programmer à l'aide du menu de programmation. Suivre les instructions ci-dessous pour naviguer à travers et afficher le menu de programmation.

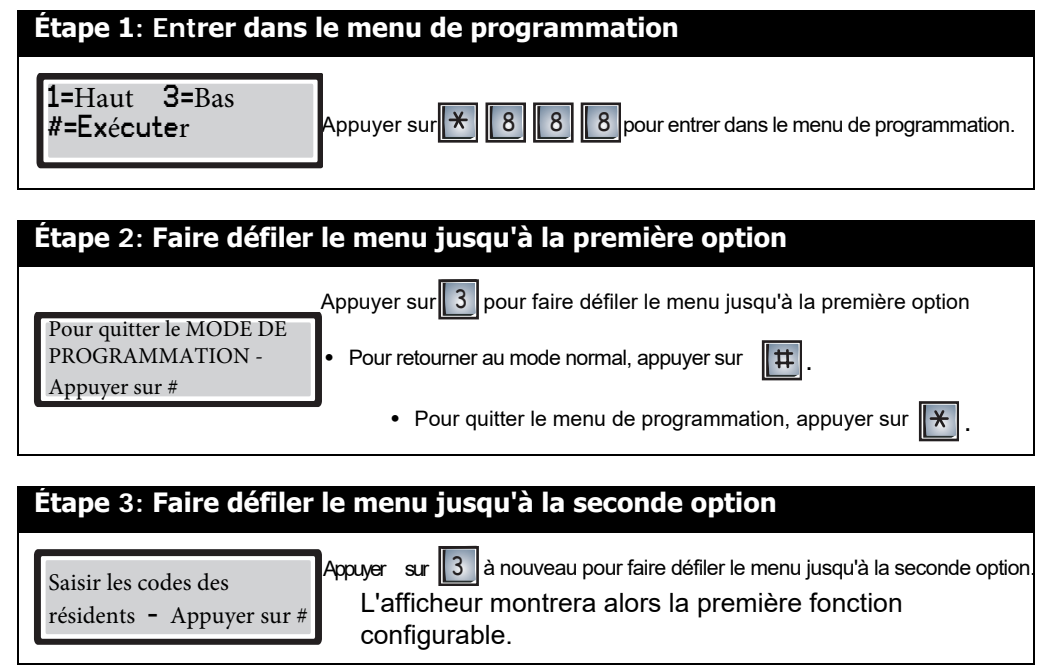

 $_{\rm {Continner\,a\,apuyer\,sur}}$   $\parallel$  3  $\parallel$  jusqu'à ce que vous atteingniez la fonction quer vous voulez programmer. Voir "Programmation" à la page 5 pour des instructions détaillées sur la façon dont les fonctions sont programmées.

#### **Codes de programmation à accès direct**

Saisir un des codes de programmation à accès direct (voir le tbleau ci-dessous) pour un accès immédiat aux fonctions particulières que vous aimeriez changer. Veuillez noter que toutes les fonctions n'ont pas de codes de programmation à accès direct.

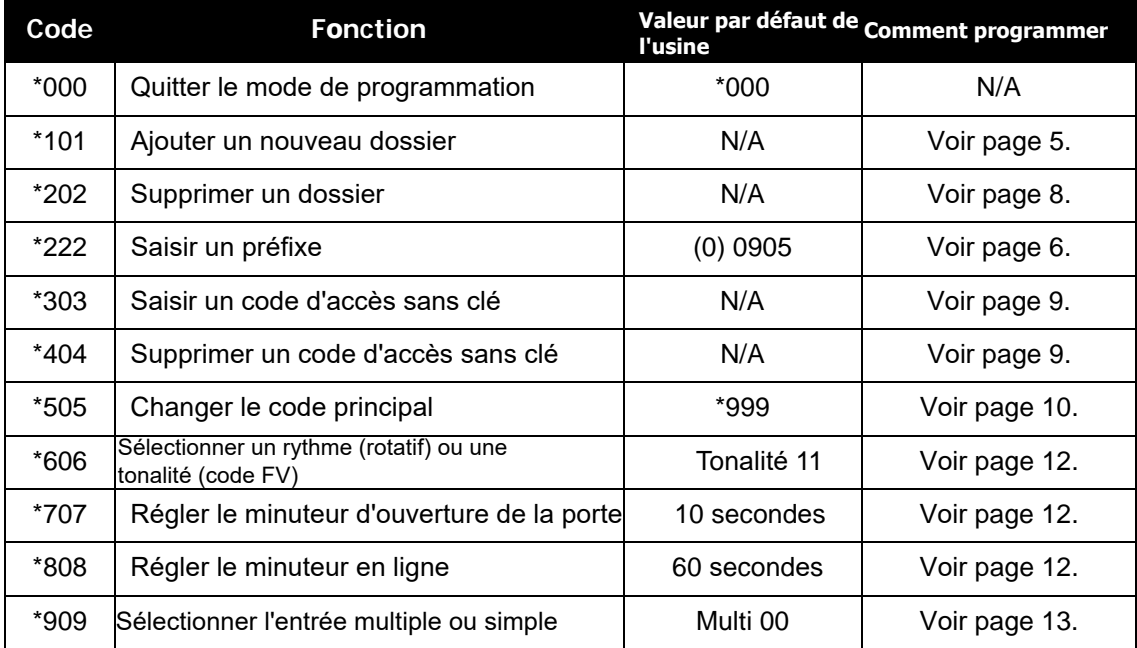

## **Quitter le mode de programmation**

Pour quitter le mode de programmation, vous devez premièrement vous trouver dans le menu de programmation. Si vous n'y êtes pas, utiliser le diagramme de navigation avec le clavier à la page 1 pour quitter le mode dans lequel vous êtes.

Lorsque dans le menu de programmation, appuyer sur  $\mathbb{R}$  0 0 0. L'afficheur retournera alors au mode normal.

## **Programmation du CAN à composeur automatique**

#### **Ajouter de nouveaux dossiers**

Pour ajouter un nouveau dossier, vous devez être en mode de programmation. Se référer à "Entrer en mode de programmation" à la page 2 pour les instructions.

#### **Selectionner les chiffres maximaux pour les listes**

Si vous programmez le système pour la première fois, vous devez déterminer les chiffres maximaux que vous pouvez saisir pour un numéro de téléphone avant d'ajouter de nouveaux dossiers. Il faut savoir que changer la longueur maximale des numéros de téléphone effacera tous les codes d'appel et numéros de téléphones programmés auparavant. La valeur par défaut de l'usine est 7.

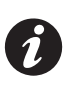

**Note:** La fonction "Programmer des numéros à 11 chiffres" vous permettra seulement de sauvegarder un numéro à 11 chiffres. Les nouvelles saisies faites dans cette option écraseront la saisie précédente. Si vous aimeriez, vous pouvez utiliser cette fonction pour programmer le numéro de téléphone du support technique de Mircom.

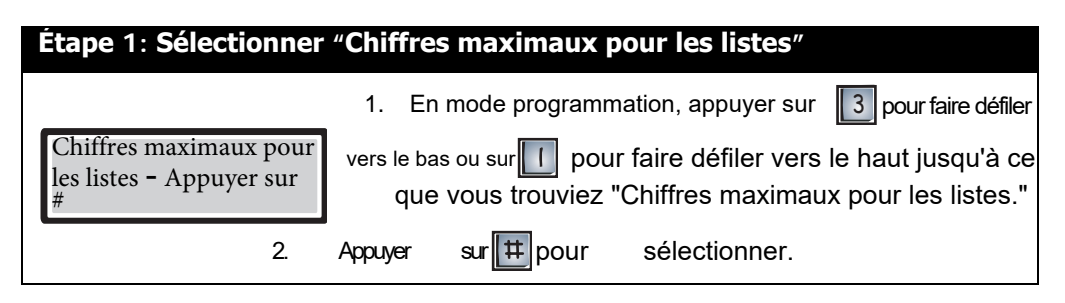

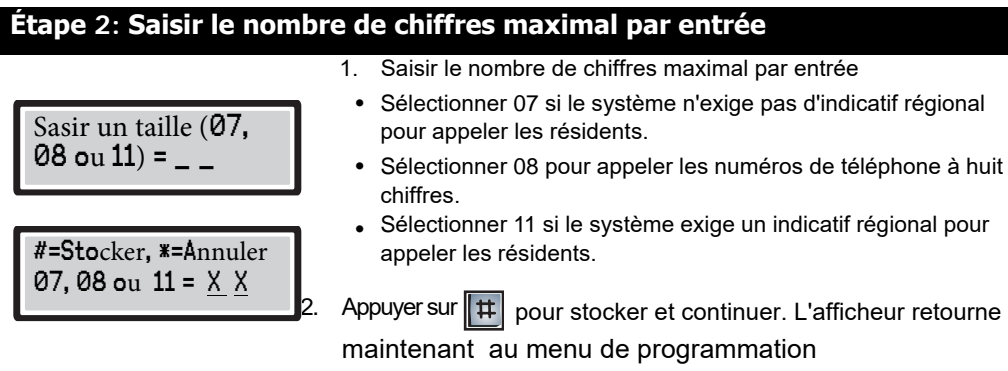

#### **Mise en place des codes préfixes**

Les codes préfixes sont des numéros à un chiffre représentant un indicatif régional. Saisir un code préfixe avant un numéro de téléphone à sept chiffres indiquera au système de composer un indicatif régional spécifique avant de composer le numéro en haut de page. Par exemple, si le code préfixe "1" représente l'indicatif régional "416," le système lira un numéro de téléphone saisi comme "17373454" en tant que "4167373454".

Vous pouvez assigner jusqu'à dix préfixes définissables par l'utilisateur. Le chiffre "0" est réglé par défaut à 0905 à l'usine. Pour assigner un nouveau préfixe, suivre les instructions ci-dessous.

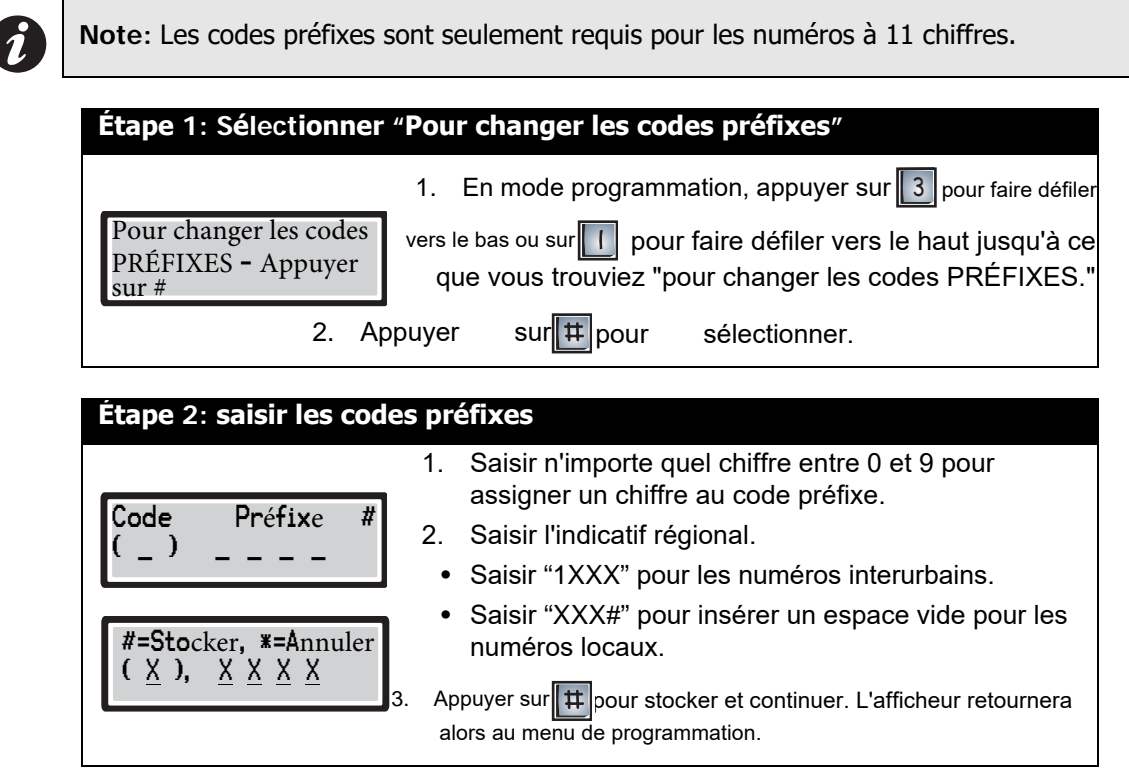

#### **Ajouter un dossier**

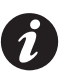

**Note:** S'assurer que vous avez régler la longueur maximale des numéro de téléphone et des codes préfixes avant d'ajouter un dossier pour la première fois (voir les deux dernières pages).

Pour ajoute run nouveau dossier résident, vous devrez saisir le code d'appel et le numéro de téléphone du résident. Les codes d'appel sont les codes que les visiteurs saisissent dans l'unité du hall d'entrée pour appeler les résidents. Ces codes peuvent posséder jusqu'à quatre chiffres. Par mesure de sécurité, vous pourriez souhaiter assigner des codes d'appel différents des numéros d'appartement aux résidents.

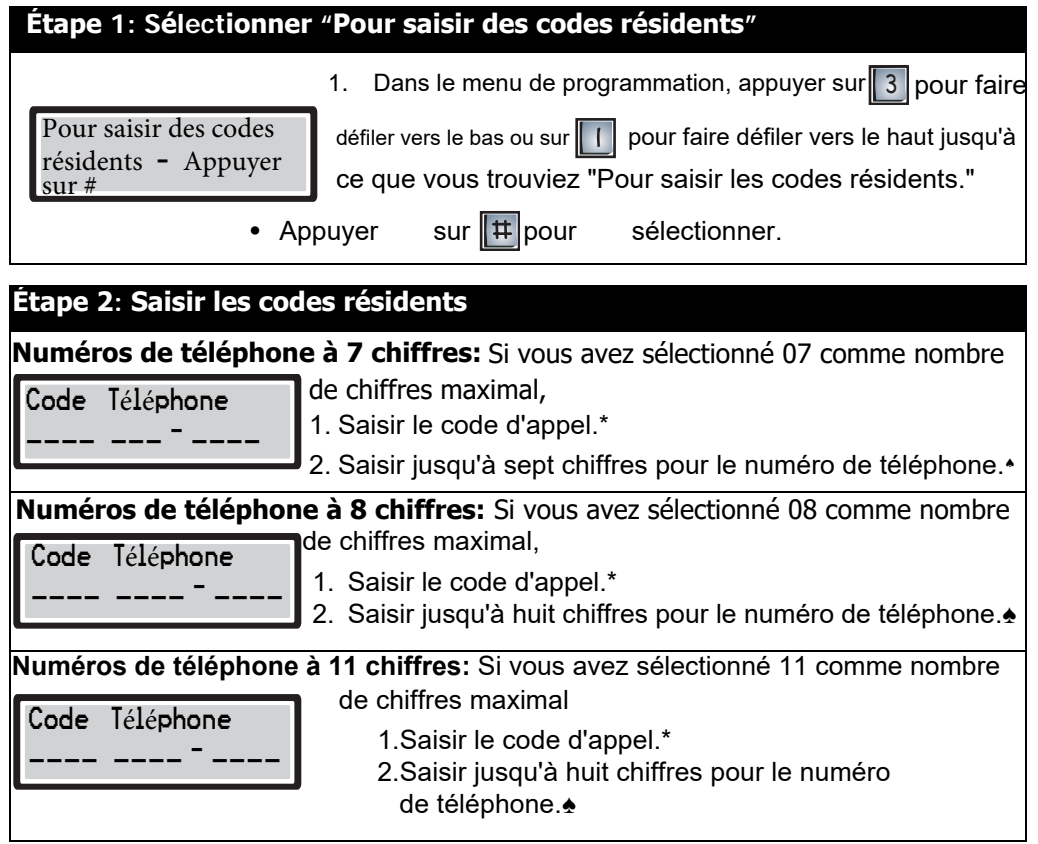

\*Saisir 000X pour un code d'appel à un chiffre

\*Saisir 00XX pour un code d'appel à deux chiffres

\*Saisir 0XXX pour un code d'appel à trois chiffres

\*Saisir XXXX pour un code d'appel à quatre chiffres

▲Appuyer sur | # |pour saisir des blancs pour les chiffres inutilisés par des numéros de téléphone. Ceci est particulièrement utile lorsqu'un nombre plus petit de chiffres doit être composé par l'intermédiaire d'un système téléphonique privé compatible de type code FV.

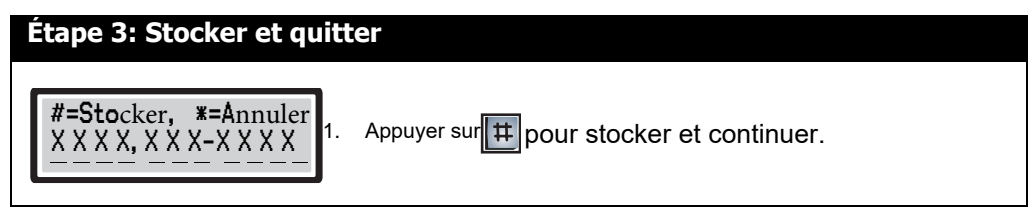

Vous avez ajouté avec succès un nouveau dossier au système. L'afficheur retourne maintenant au mode "ajouter un dossier."

- Pour *ajouter un autre dossier*, répéter les étapes 2 à 3.
- Pour *quitter*, appuyer sur  $\mathbb{R}$  pour retourner au menu de programmation.

#### **Supprimer des dossiers**

Pour supprimer un dossier, il faut être en mode programmation. Se référer à "Entrer en mode programmation" à la page 2 pour les instructions.

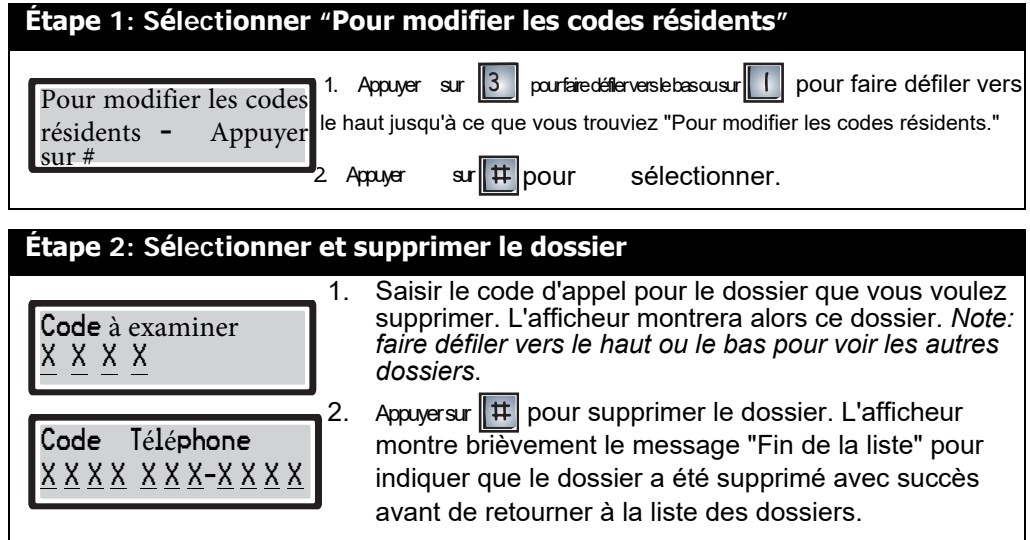

- Pour *supprimer* un autre dossier, suivre l'étape 2 à nouveau.
- Pour *quitter*, appuyer sur  $\mathbf{R}$  pour retourner au menu de programmation.

#### **Ajouter et supprimer des codes d'accès sans clé**

Pour ajouter un code d'accès sans clé, il faut être en mode programmation. Se référer à "Entrer en mode programmation" à la page 2 pour les instructions..

Appuyer sur  $\|$ # , puis saisir un code d'accès sans clé valide sur le clavier de l'unité du hall d'entrée déverrouillera la porte principale ou auxiliaire. Le système peut fournir jusqu'à 1000 codes d'accès sans clé pour les résidents et cinq codes de rechange pour les gestionnaires du bâtiment. Utiliser l'intervalle de 0000 à 4999 pour les codes d'accès sans clé de la porte principale et celui de 5000 à 9999 pour les codes d'accès sans clé de la porte auxiliaire. Par mesure de sécurité, s'assurer que les codes d'accès sans clé sont bien surveillés et contrôlés.

#### **Ajouter des codes d'accès sans clé**

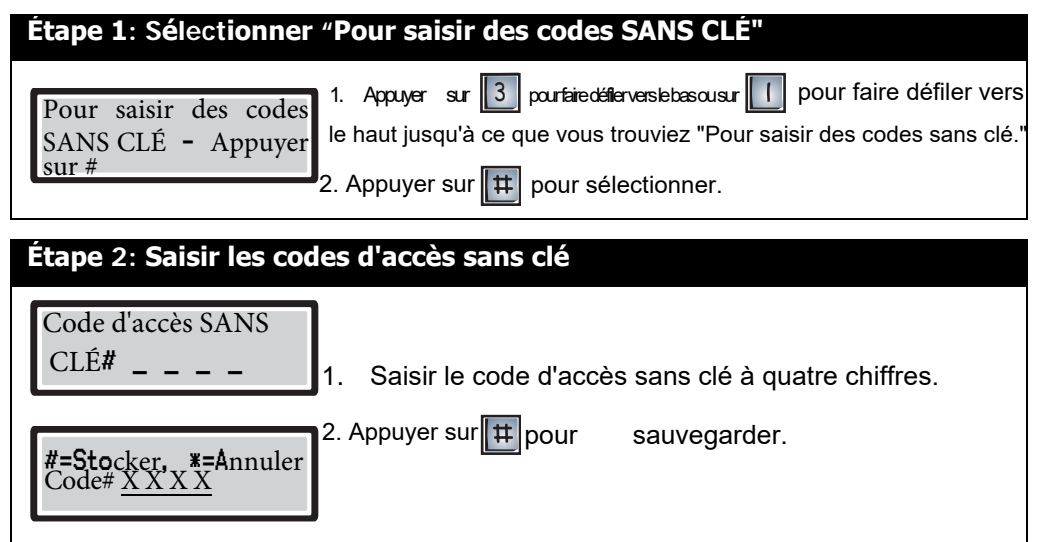

- Pour ajouter un autre code d'accès sans clé, répéter les étapes 1 et 2.
- Pour *quitter*, appuyer sur  $\Vert \cdot \Vert$  pour retourner au menu de programmation.

#### **Supprimer des codes d'accès sans clé**

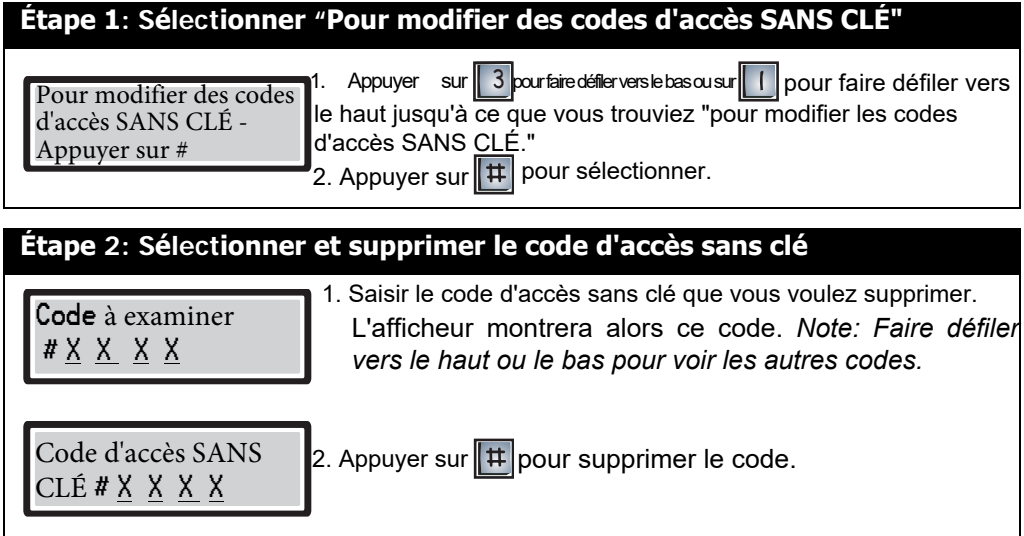

Vous avez supprimé avec succès le code d'accès sans clé. L'afficheur retourne alors à la liste des codes.

- Pour *supprimer un autre code*, suivre l'étape deux à nouveau.
- Pour *quitter*, appuyer sur  $*$  pour retourner au menu de programmation.

#### **Changer le code principal**

Vous pouvez changer le code principal (la valeur par défaut de l'usine est \*999) You can change the master code (factory default \*999) pour n'importe quel code à trois chiffres sauf \*888 ou \*000. Puisque ces codes sont résevés à la programamtion, il est important que seulement l'installateur et les gestionnaires aient accès au code. Saisir le nouveau code principal dans l'espace fourni cidessous pour référence future.

Nouveau code principal:\_\_\_\_\_\_\_\_\_\_\_\_\_\_\_\_\_\_\_\_\_\_\_\_\_\_\_\_\_\_\_\_\_ Date:\_

Pour changer le code principal, il faut être en mode programmation. Se référer à "Entrer en mode programmation" à la page 2 pour les instructions.

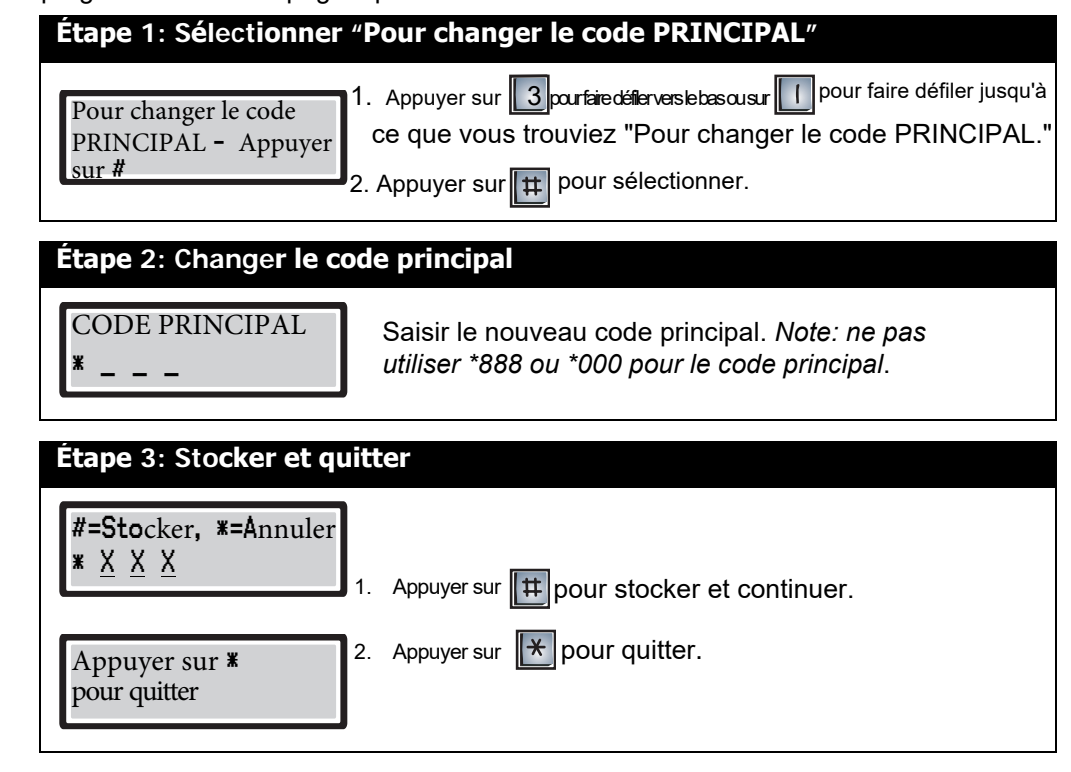

**Note:** Pour restaurer le code principal, se référer à la figure 12 dans le Manuel d'installation TAS du CAN (LT-487) pour l'emplacement des broches de réinitialisation.

#### **Réglage du code FV des portes principale et auxiliaire (Code d'ouverture de la porte)**

Pour régler le code FV des portes principale et auxiliaire, il faut être en mode programmation. Se référer à "Entrer en mode programmation" à la page 2 pour les instructions.

Les résidents peuvent déverrouiller les portes principale et auxiliaire en composant un code d'ouverture de la porte sur leur téléphone pendant qu'ils sont en ligne avec leurs visiteurs. Vous pouvez changer le code d'ouverture de la porte pour n'importe quel chiffre entre 0 et 9. Cette fonction est particulièrement utile lorsqu'une série de tonalités produites par les boîtes vocales de certain.es résident.es plus âgé.es déclenche par erreur l'ouverture de la gâche de la porte.

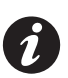

**Note:** Le code d'ouverture de la porte pour les téléphones à impulsion (rotatifs) est réglé à "9." Composer un chiffre d'impulsion "9" activera le relais de la porte principale. Les relais de la porte auxiliaire ne peuvent pas être activés par des téléphones à impulsion.

#### **Configuration du code FV de la porte principale**

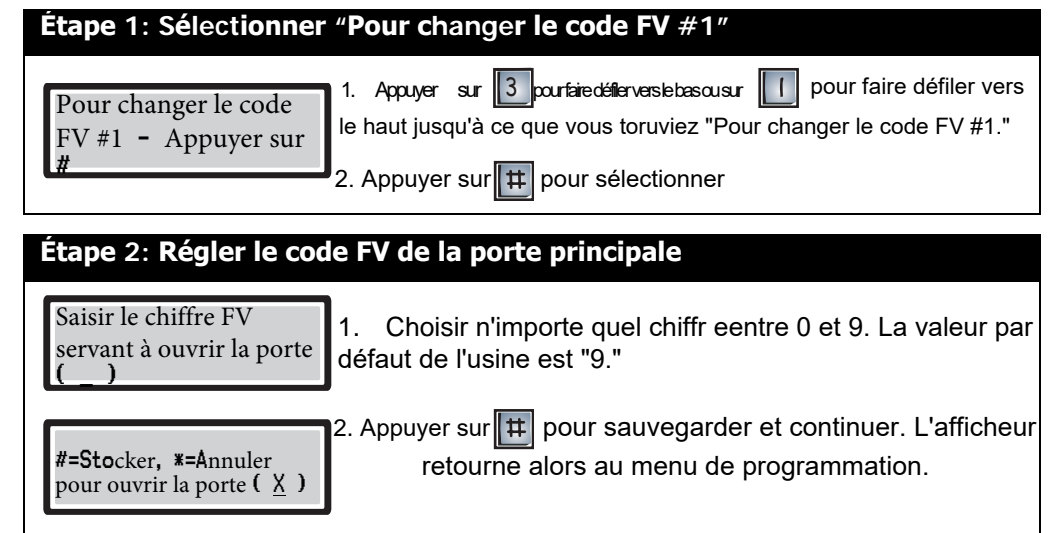

#### **Configuration du code FV de la porte auxiliaire**

pour ouvrir la porte

 $(X)$ 

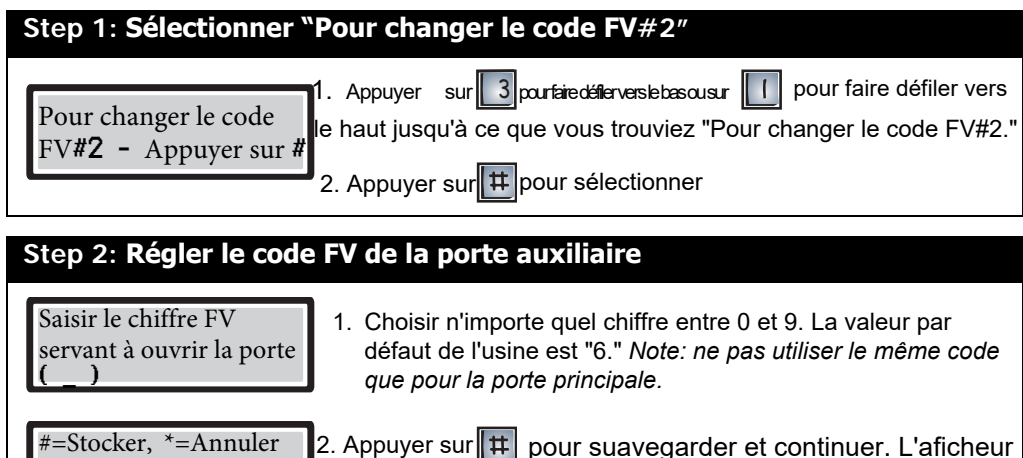

retourne alors au menu de programmation.

#### **Réglage des minuteurs en ligne et des portes**

Pour régler les minuteurs en ligne et des portes, il faut être en mode programmation. Se référer à "Entrer en mode programmation" à la page 2 pour les instructions.

#### **Configuration du minuteur des portes**

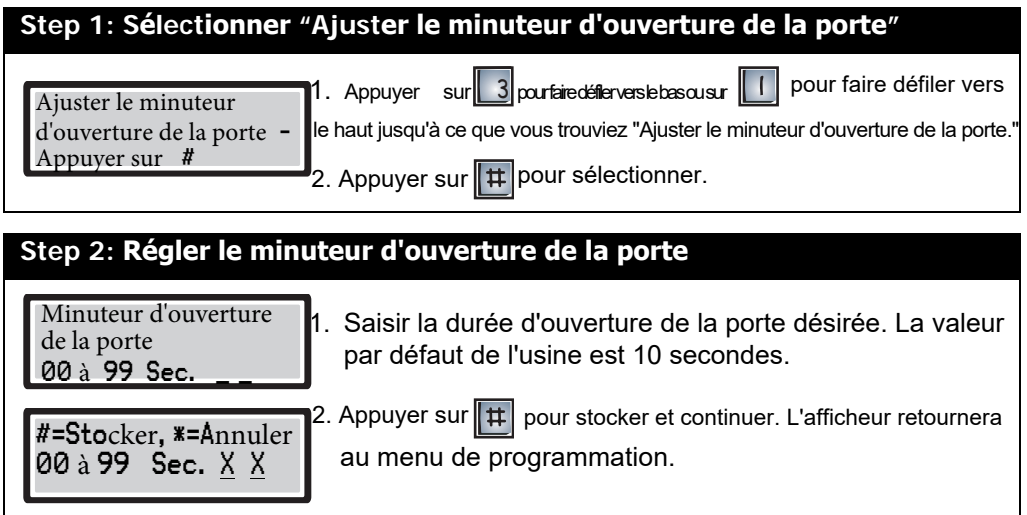

#### **Configuration du minuteur en ligne**

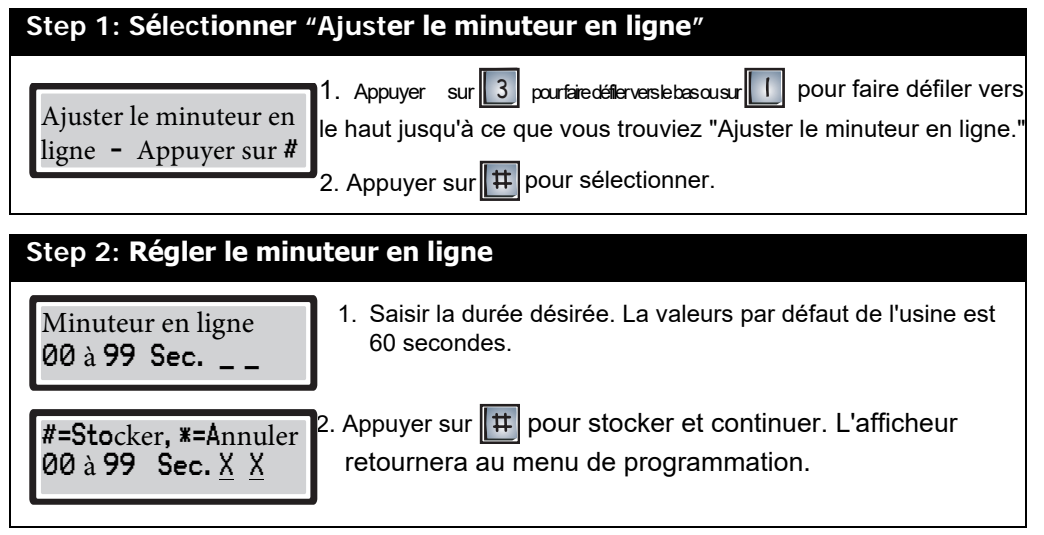

#### **Sélection d'entrée multiple ou simple**

Pour définir l'entrée en tant que multiple ou simple, il faut être en mode programmation. Se référer à "Entrer en mode programmation" à la page 2 pour les instructions.

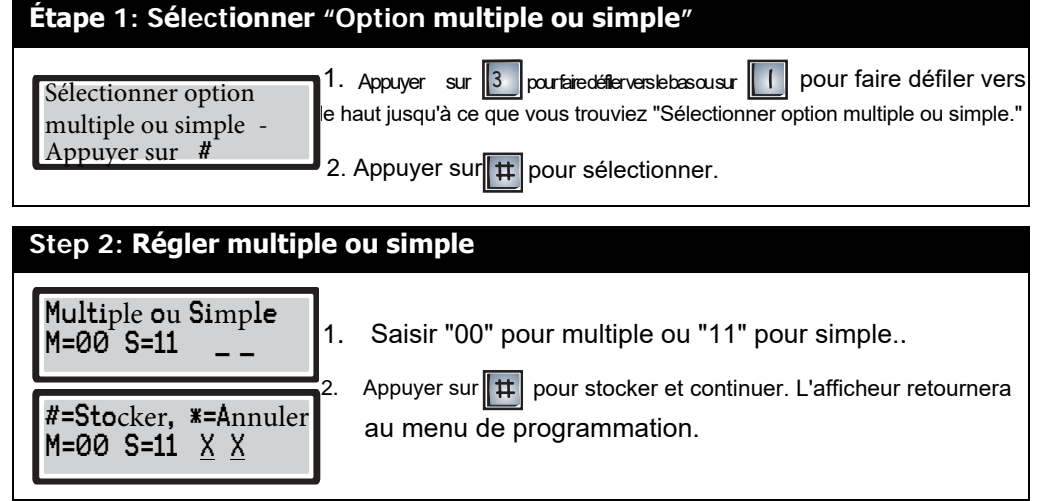

#### **Saisie d'un numéro de téléphone à 11 chiffres**

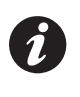

**Note:** La fonctione "Programmer un numéro à onze chiffres" ne vous permettra d'enregistrer qu'un seul numéro à onze chiffres. Toute nouvelle saisie effectuée sous cette option écrasera la saisie précédente. Vous pouvez utiliser cette fonction pour programmer le numéro de téléphone du support technique Mircom.

Pour programmer un seul numéro de téléphone à onze chiffres, il faut être en mode programmation. Se référer à "Entrer en mode programmation" à la page 2 pour les instructions.

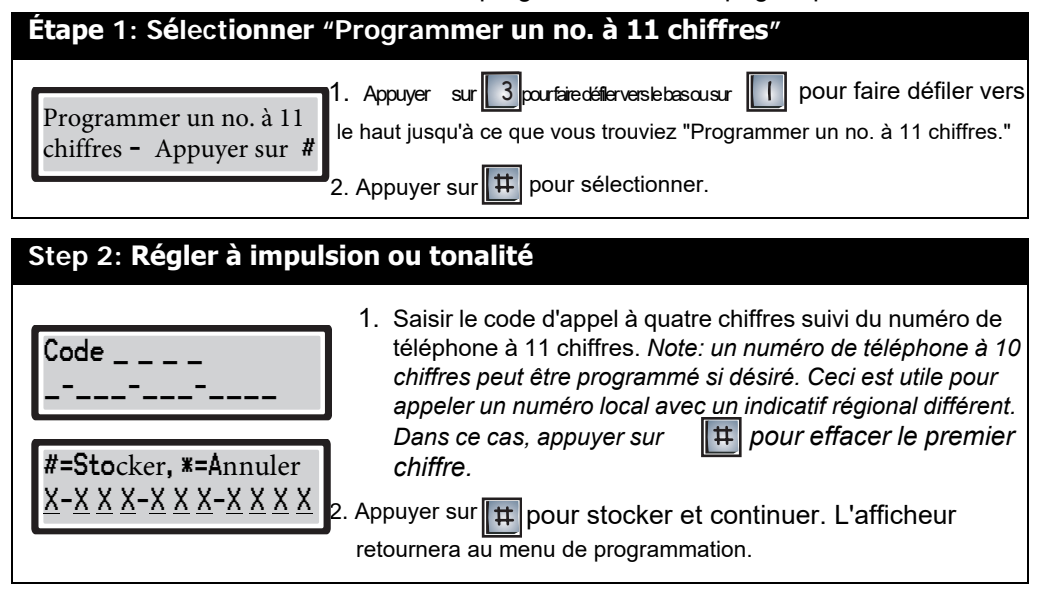

## **Glossaire**

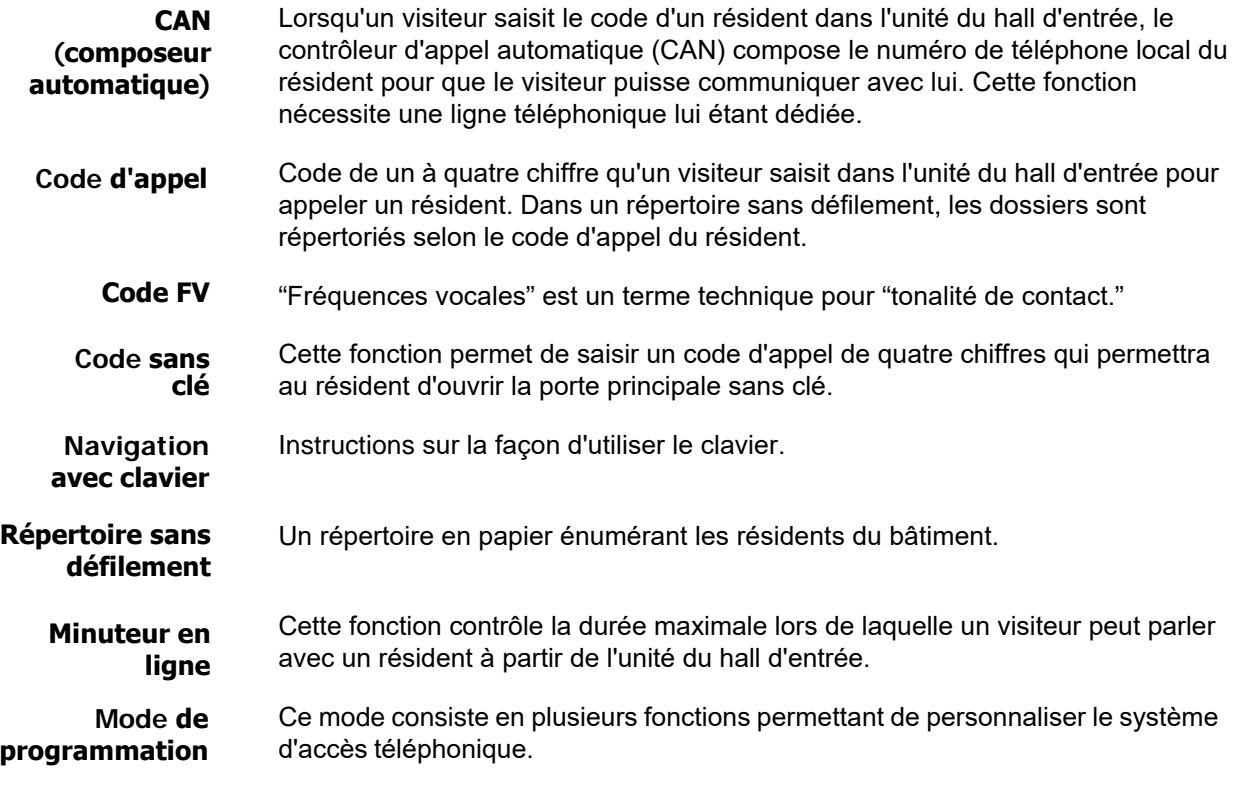

#### **Fiche de travail sur l'annuaire des résidents**

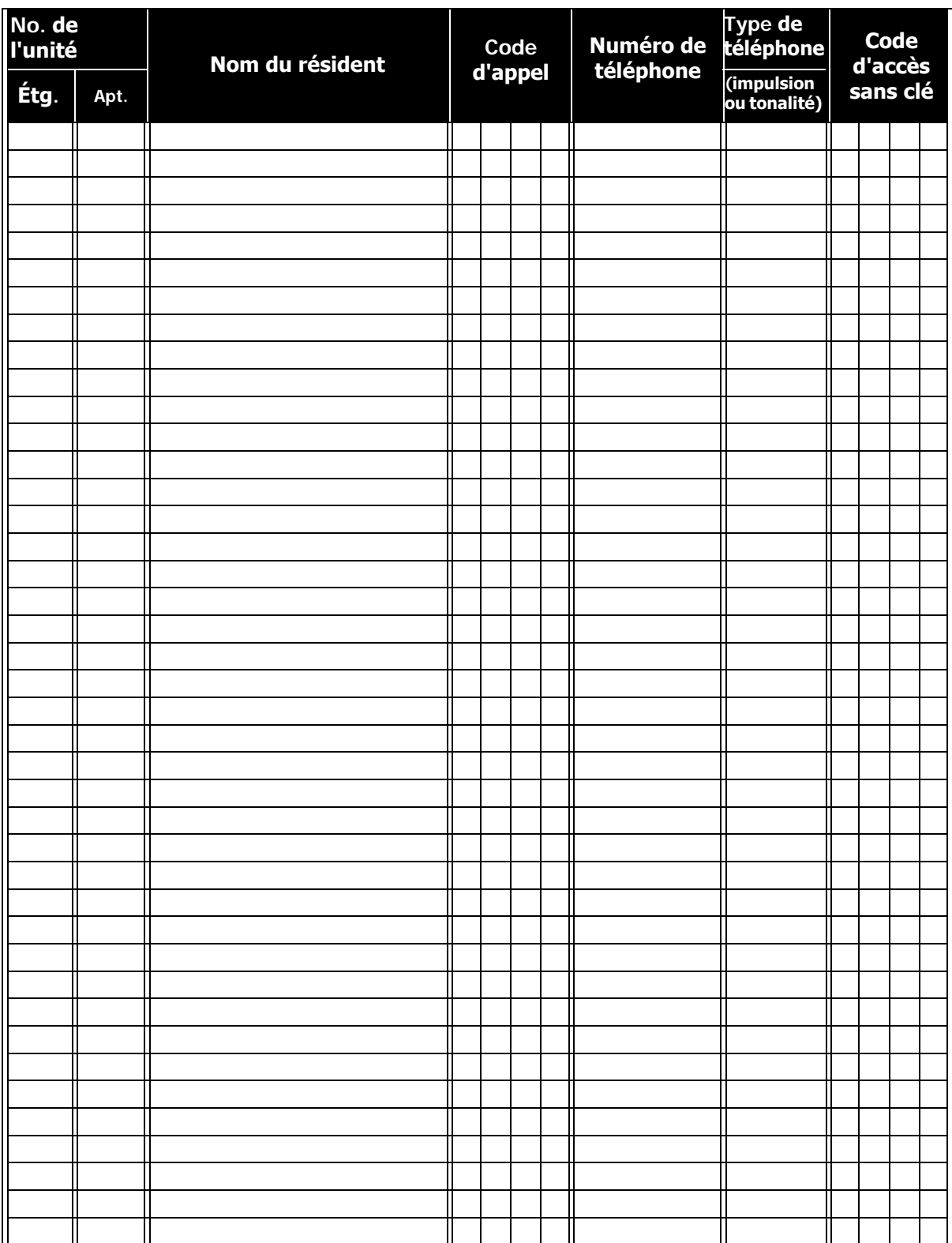

## **Instructions d'utilisation pour les résidents**

Le système de porte d'entrée à la pointe de la technologie de Mircom a été installé dans ce bâtiment pour vous fournir, à vous et vos invités, un niveau de confiance et de sécurité encore plus grand.

Le système fonctionne grâce au téléphone que vous possédez déjà. Votre invité compose simplement le numéro du code associé à votre nom sur le répertoire du panneau d'entrée et votre téléphone sonnera. Lorsque vous réponez au téléphone, vous serez en communication avec votre invité.

Pour débarrer la porte, composer le chiffre approprié sur votre téléphone.

Pour ouvrir la porte principale, appuyer sur "9" (impulsion) OU \_\_\_\_\_(tonalité).

Pour ouvrir la porte auxiliaire, appuyer sur \_\_\_\_(tonalité).

Normalement, le chiffre "9" est utilisé pouur ouvrir la porte principale et le chiffre "6" est utilisé pour ouvrir la porte auxiliaire.

Pour refuser l'entrée, raccrocher ou composer le chiffre "4."

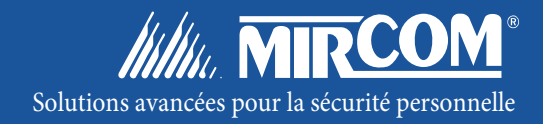

**Canada 25InterchangeWay Vaughan, ON L4K 5W3 Tél: 905-660-4655 Fax: 905-660-4113**

#### **U.S.A.**

**60IndustrialParkway Cheektowaga,NY 14227 Tél: 1-888-660-4655 Fax: 1-888-660-4113**

**© Mircom 2005 Imprimé au Canada Peut être modifié sans préavis**

**www.mircom.com**